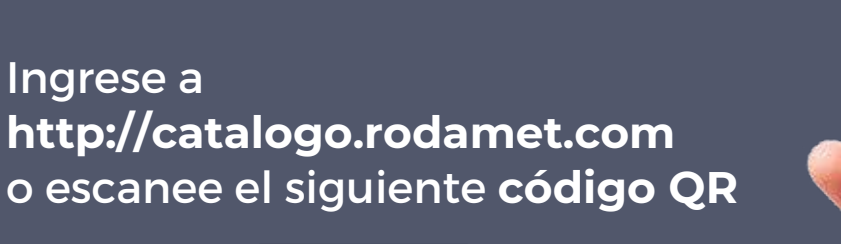

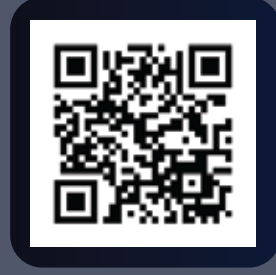

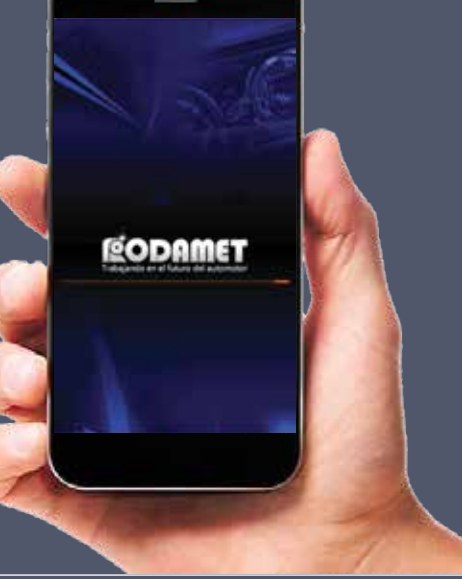

**1**

Ingrese su **Usuario**, **Contraseña** y **Tipo de Usuario** (Mismos datos de la Plataforma de Clientes). Luego haga click en **Continue.**

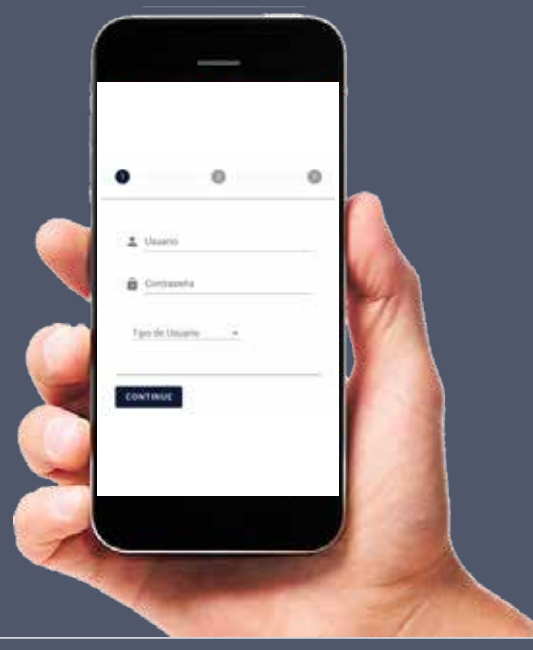

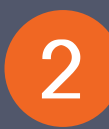

Si es la primera vez que ingresa o quiere ingresar con un nuevo dispositivo debe elegir que **NO posee código de seguridad** y se le enviará el mismo a su casilla de mail registrada con su cuenta.

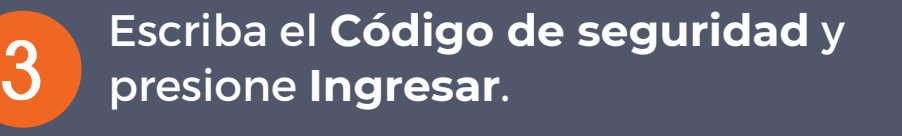

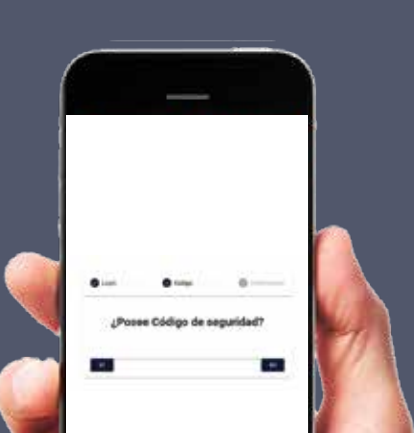

Cuando ya posea el **código de seguridad** vuelva a ingresar con su usuario y responda la anterior pantalla con un **SI** para el acceso.

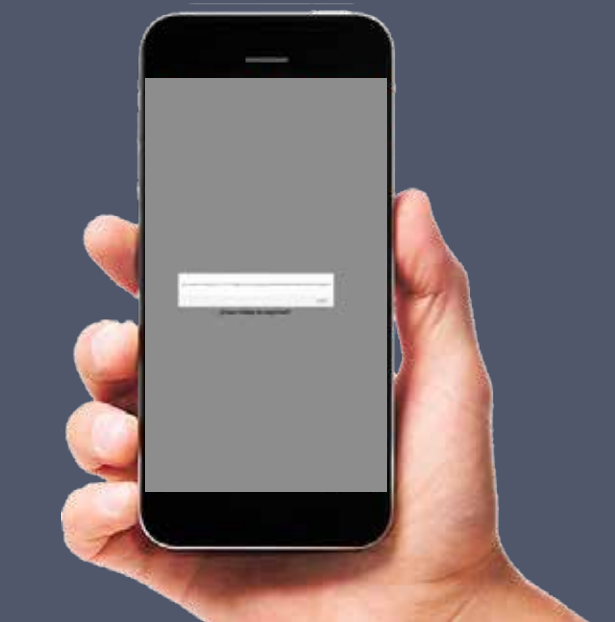

Aguarde mientras se procesan y descargan los datos. Luego presione **Aceptar** y disfrute de la **AppRoda.**

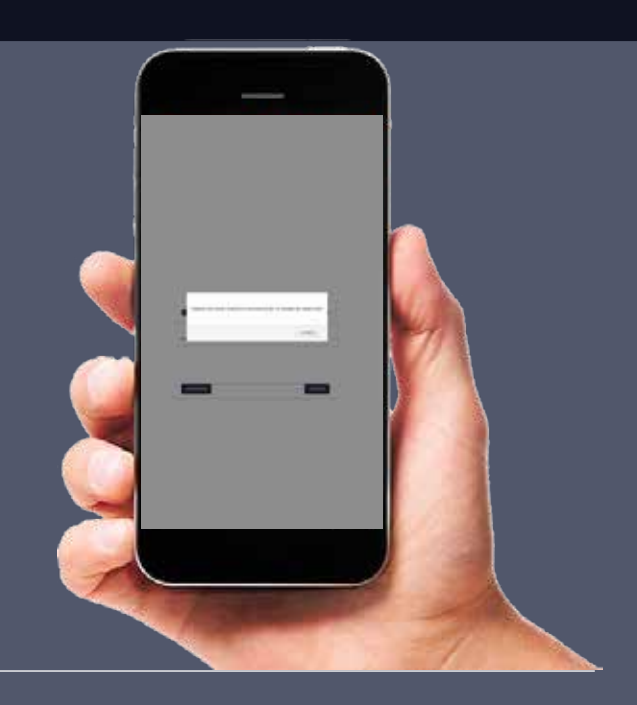

## GUIA RAPIDA | APPRODA

**4**

## **POSIBLES ERRORES**

En el ingreso de usuario inicial puede salir el siguiente mensaje: "Algunos de los datos ingresados es incorrecto" si ingresa mal la clave o usuario. Asegúrese de que ingresó bien sus datos.

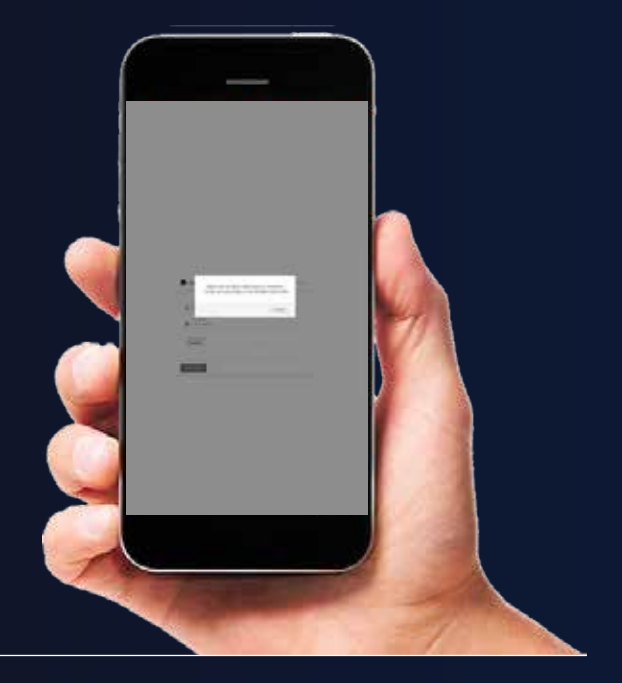

De persistir estos errores o ante cualquier otro inconveniente, sugerimos comunicarse con nuestro Dto. de Soporte Técnico vía e-mail a soporte@rodamet.com.

En el ingreso del código de seguridad si ingresa mal el código o hace click más de

una vez en ingresar puede aparecer el siguiente mensaje "Código Incorrecto". Pruebe volviendo a ingresar desde el principio y volviendo a cargar el código de seguridad que se le envió.

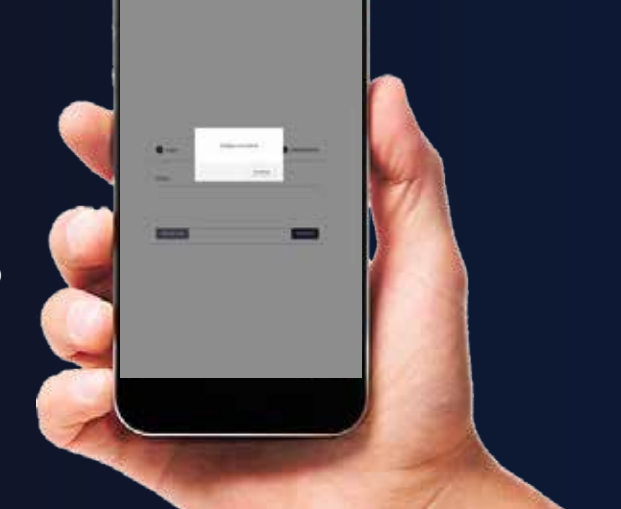

**RODAMET S.A.C.I. Tel. (011) 4016-0000 | 4584-6646/6127/7925 | 4583-8748. Whatsapp: (011) 5980-6235**

**E-mail: info@rodamet.com Síganos en @/rodamet @/rodametok Visite www.rodamet.com**

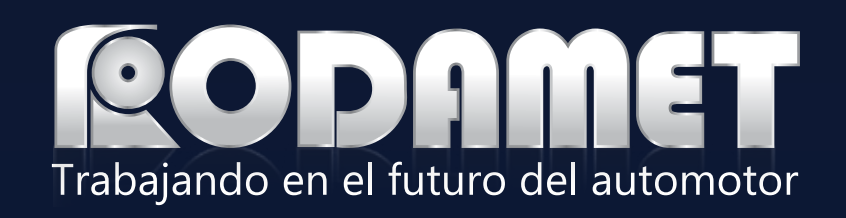

## GUIA RAPIDA | APPRODA

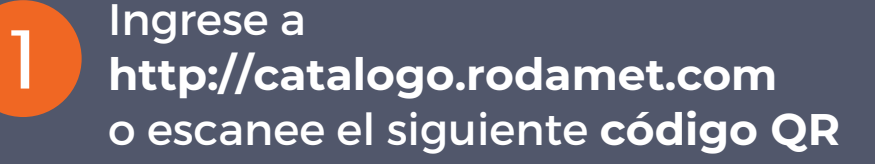

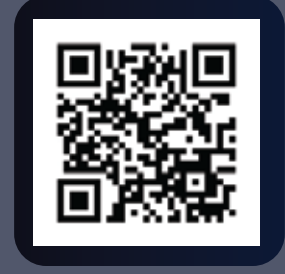

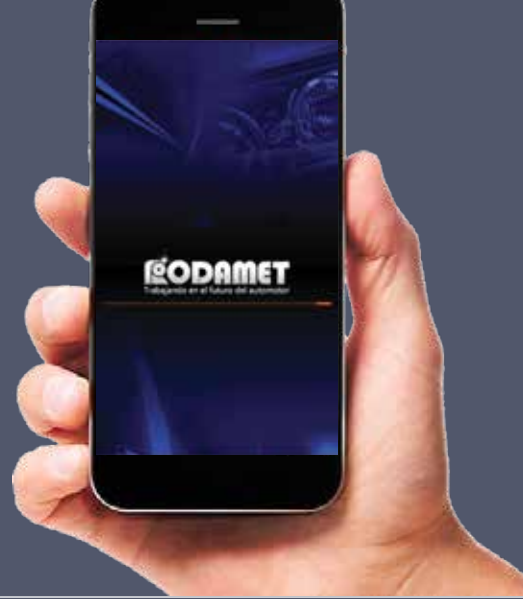

- Búsqueda por Código
- **√ Búsqueda por Vehículos**
- **√ Búsqueda por Rubros**

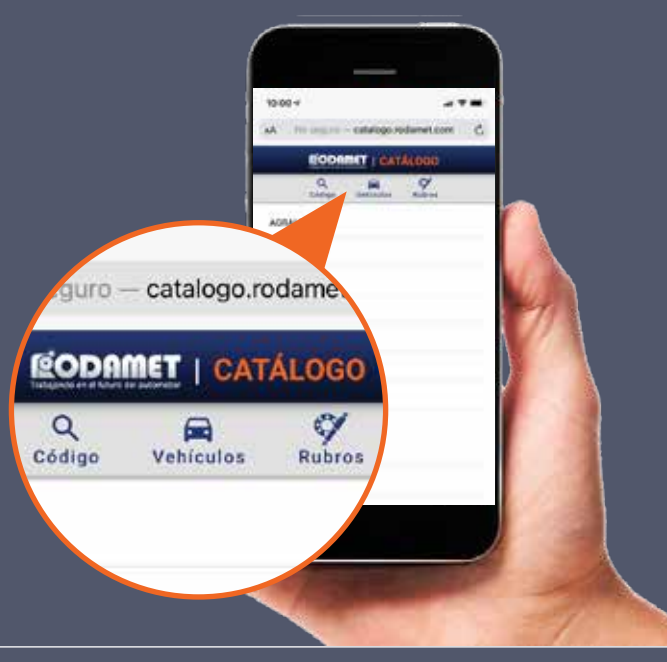

**Menú de Navegación** Seleccionar alguna de las opciones:

**2**

## **Ficha de Producto**

La ficha de producto detalla todos los datos del producto buscado. Tiene una primer pestaña con los datos principales del producto (A) y una segunda pantalla con todo el detalle de las aplicaciones y medidas (B).

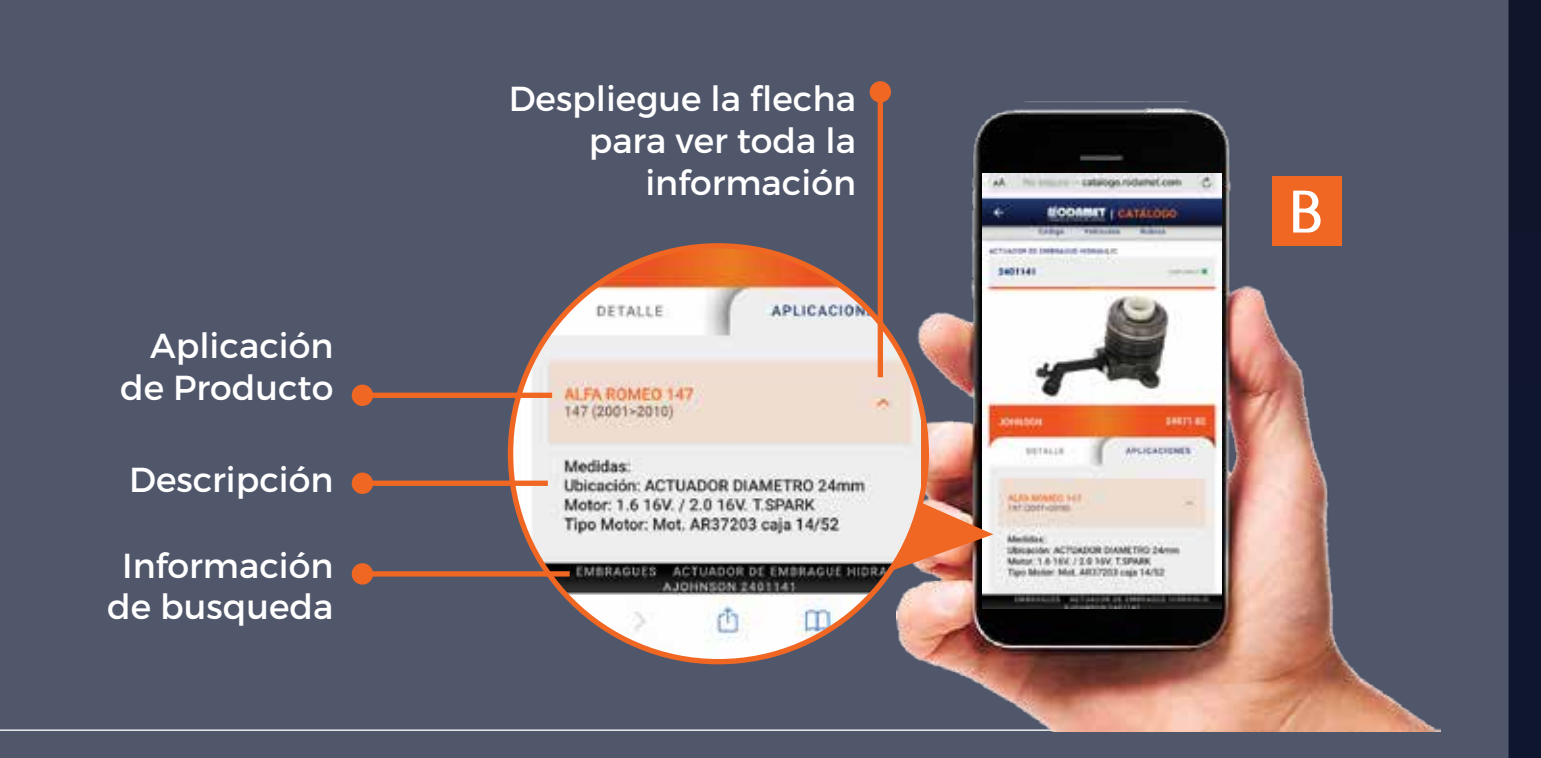

**3**

Para mas información, comuníquese con nuestros representantes de Ventas 4016-0000 / info@rodamet.com. Ante cualquier inconveniente en la navegación, sugerimos comunicarse con nuestro Dto. de Soporte Técnico vía e-mail a soporte@rodamet.com.

**RODAMET S.A.C.I. Tel. (011) 4016-0000 | 4584-6646/6127/7925 | 4583-8748. Whatsapp: (011) 5980-6235**

**E-mail: info@rodamet.com Síganos en @/rodamet @/rodametok Visite www.rodamet.com**

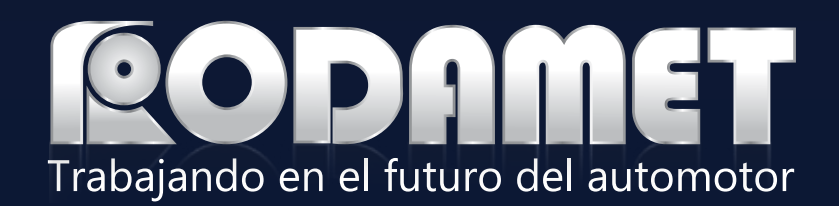

**Búsqueda por Código**

Tiene la posibilidad de buscar un producto específico por el código Rodamet o por el Nº original del producto. Debe seleccionar qué tipo de búsqueda va a

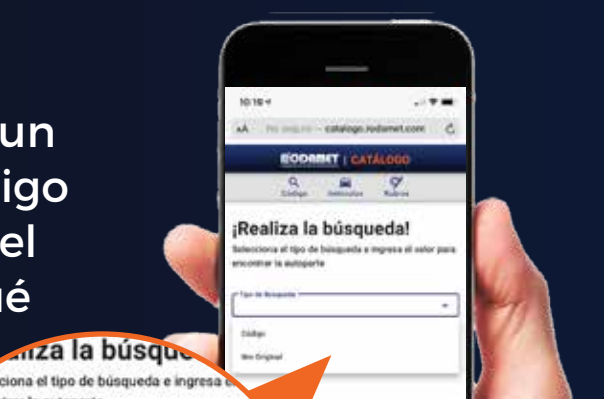

realizar e ingresar al menos 4 dígitos del código.

el vehículo.

(C).

ALFA ROMEO

**AUTOMOVILES** 

ASIA

**AUDI** 

Código 1234 F123433.3 IBC<br>123433.3 **Búsqueda por Vehículos** Ud. puede obtener el listado de repuestos con sus marcas según Podrá observar todas las lineas de vehículos trabajadas y buscar el producto deseado seleccionando la linea (A), luego el modelo (B) y por último el sub-rubro deseado 画 ACTUADOR DE EMBRAGUE HIDRAULIC AMORTIGUADOR AXIAL BIELETA

BRAZO

ENGRANAJE CIGUENAL

**A B C**

**NAJE PARA ARBOL DE LEVAS** 

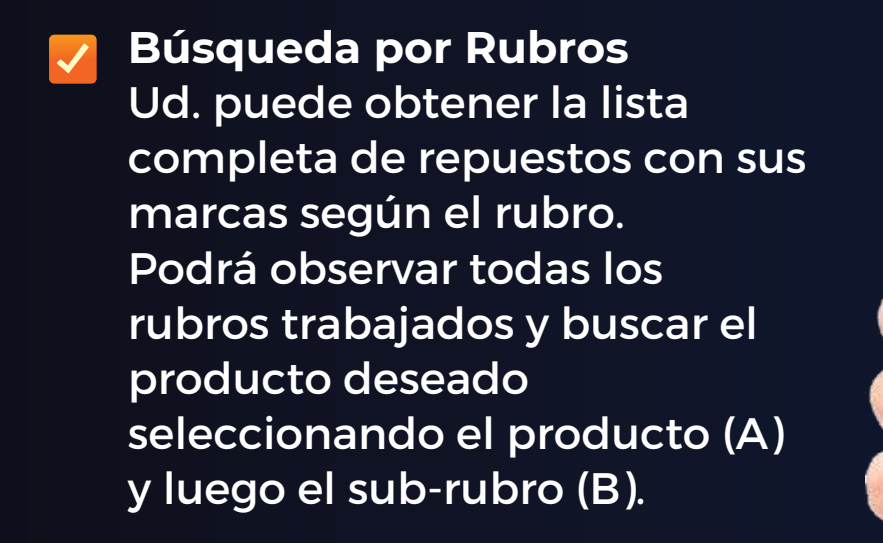

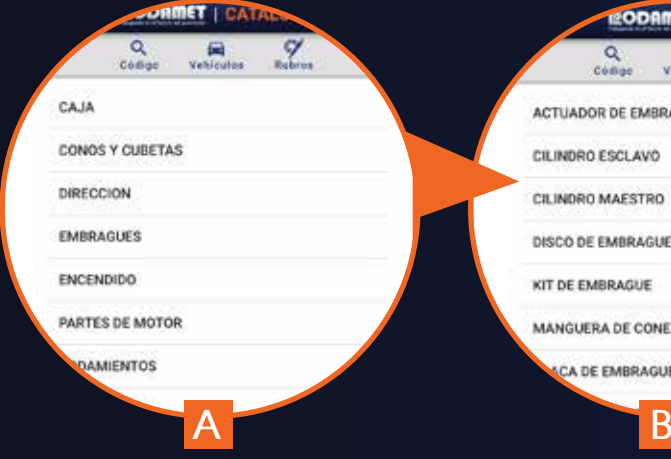

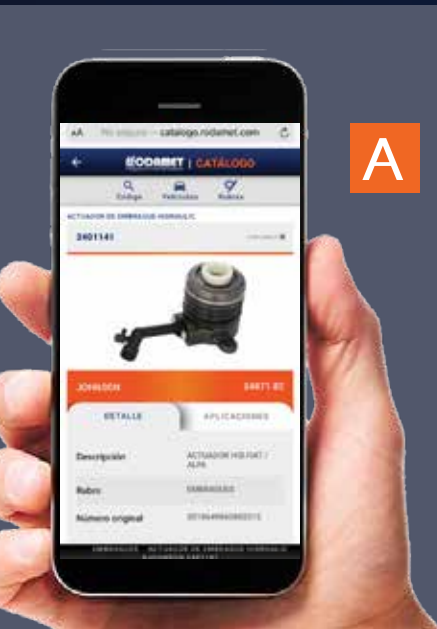

**ACTUADOR DE EMBRAGUE HIDRAULK** 

CILINDRO ESCLAVO CILINDRO MAESTRO DISCO DE EMBRAGUE KIT DE EMBRAGUE

MANGUERA DE CONEXIO A DE EMBRAGU